# **Rückwärts-SSH-Tunnel für Management von Standort-Servern**

Für einige Standorte haben wir keinen Zugriff auf den WAN-Router. Um bei versehentlichen Aussperren durch Änderungen der VLANs und Interfaces keinen Vor-Ort-Termin vereinbaren zu müssen, konfigurieren wir diese Server mit einem Rückwärts-SSH-Tunnel.

Hierfür wird ein neues Benutzerkonto "reverse" mit eingeschränkten Rechten angelegt.

### Übersicht

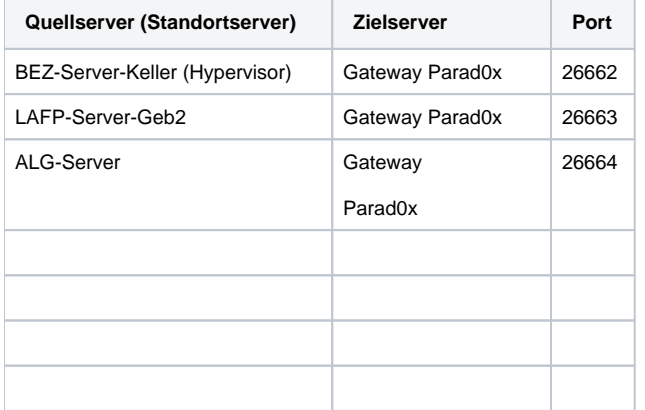

#### Verbindung aufbauen

Um zum Stanbdortserver zu kommen, geht man wie folgt vor:

- SSH-Key-Agent nutzen (Windows z. B. Pageant)
- SSH-Verbindung zum Zielserver des Reverse-Tunnels aufbauen (z. B. Gateway Parad0x für Management von BEZ-Server-Keller)
- SSH-Verbindung zu localhost mit Port des Reverse-Tunnels aufbauen (Port: Siehe Übersichtstabelle)

```
ssh -pPORTNUMMER localhost
```
Auf Parad0x läuft ein Fail2Ban-Dienst. Wenn es eine Fehlkonfiguration gab, ist die IP vielleicht blockiert. Im fail2ban-client nachsehen.

#### Vorlage systemd-Dienstdatei

Port muss jeweils angepasst werden. Jeder Port kann nur einmal vergeben werden.

```
[Unit]
Description=AutoSSH reverse tunnel service for parad0x.ffmsl.de 26662 -> 22
After=network.target
[Service]
Environment="AUTOSSH_GATETIME=0"
ExecStart=/usr/bin/autossh -M 0 -o "ExitOnForwardFailure=yes" -o "ServerAliveInterval 30" -o 
"ServerAliveCountMax 3" -NR 26662:127.0.0.1:22 reverse@parad0x.servers.freifunk-muensterland.de -i /root/.ssh
/id_rsa -o "StrictHostKeyChecking=no" -o "UserKnownHostsFile=/dev/null"
[Install]
WantedBy=multi-user.target
```
Diese Datei in ''/etc/systemd/system/autossh.service'' ablegen. Mit ''ssh-keygen'' ein SSH-Schlüssel-Paar generieren und den öffentlichen Teil auf Parad0x ablegen.

Tunnel aktivieren:

chmod +x /etc/systemd/system/autossh.service systemctl daemon-reload systemctl start autossh.service

Und nun testen.

## Konfiguration (Beispiel Parad0x)

**Serverseitig (auf parad0x.servers.ffmsl.de) durchgeführt**

useradd -d /home/reverse -m -N -s /bin/false reverse

Pro Standort wird ein SSH-Schlüssel generiert und der öffentliche Teil auf Parad0x in /home/reverse/.ssh/authorized\_keys abgelegt.

Nach dem Konfigurieren, muss einmalig manuell eine Verbindung aufgebaut werden, damit der Hostkey bekannt wird. (Beim Erstlogin mit Yes bestätigen)